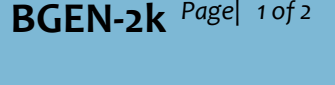

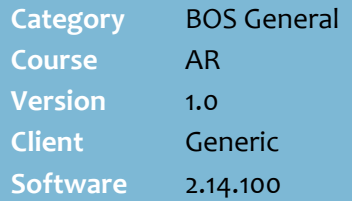

### **Hints and Tips**

- Refer to the [TECH-3e Configure](http://www.surefire.com.au/wp-content/uploads/2012/04/TECH-3e-G-BOS-Config-Configure-AR-Account-Statements-Fact-Sheet.pdf)  [AR Account Statements Fact](http://www.surefire.com.au/wp-content/uploads/2012/04/TECH-3e-G-BOS-Config-Configure-AR-Account-Statements-Fact-Sheet.pdf)  [Sheet](http://www.surefire.com.au/wp-content/uploads/2012/04/TECH-3e-G-BOS-Config-Configure-AR-Account-Statements-Fact-Sheet.pdf) for instructions on how to reprint EOP generated statements if they print incorrectly/with the wrong dates etc.
- Alternatively, run the **Reports** -> **Accounts** -> **Account Detail** report instead. This displays the purchases, payments, and total owing between a start and end date; set the **Show Paid in Full** to [**N**] to see all transactions, and **ShowOnly AR Transactions** to [**N**] to also see the purchases and payments via other tender.
- <span id="page-0-0"></span> $\checkmark$  Alternatively, run the **Receivables** menu -> **Trial Balance** report instead. However, this excludes 'future' amounts incurred during the current period.
- If your accountant requires the total owing on account at the end of the financial year, run the **Outstanding Account Balances report** instead.
	- **Important**: you must run this the morning after your EOP runs (e.g. 01/07); if you delay and the customer makes a payment, the report total will be minus this amount (despite the balance date selected).
	- The only other way to get this value is to retrieve the account statements for the June period (from the AR **Printing Wizard** -> **Library Statements**), and manually add up all the totals.

# **Print an AR Trial Balance Statement**

You can view and print an interim statement if a customer requests their account balance outside of the usual EOP statement cycle.

## **Procedure to Print a AR Trial Balance Statement**

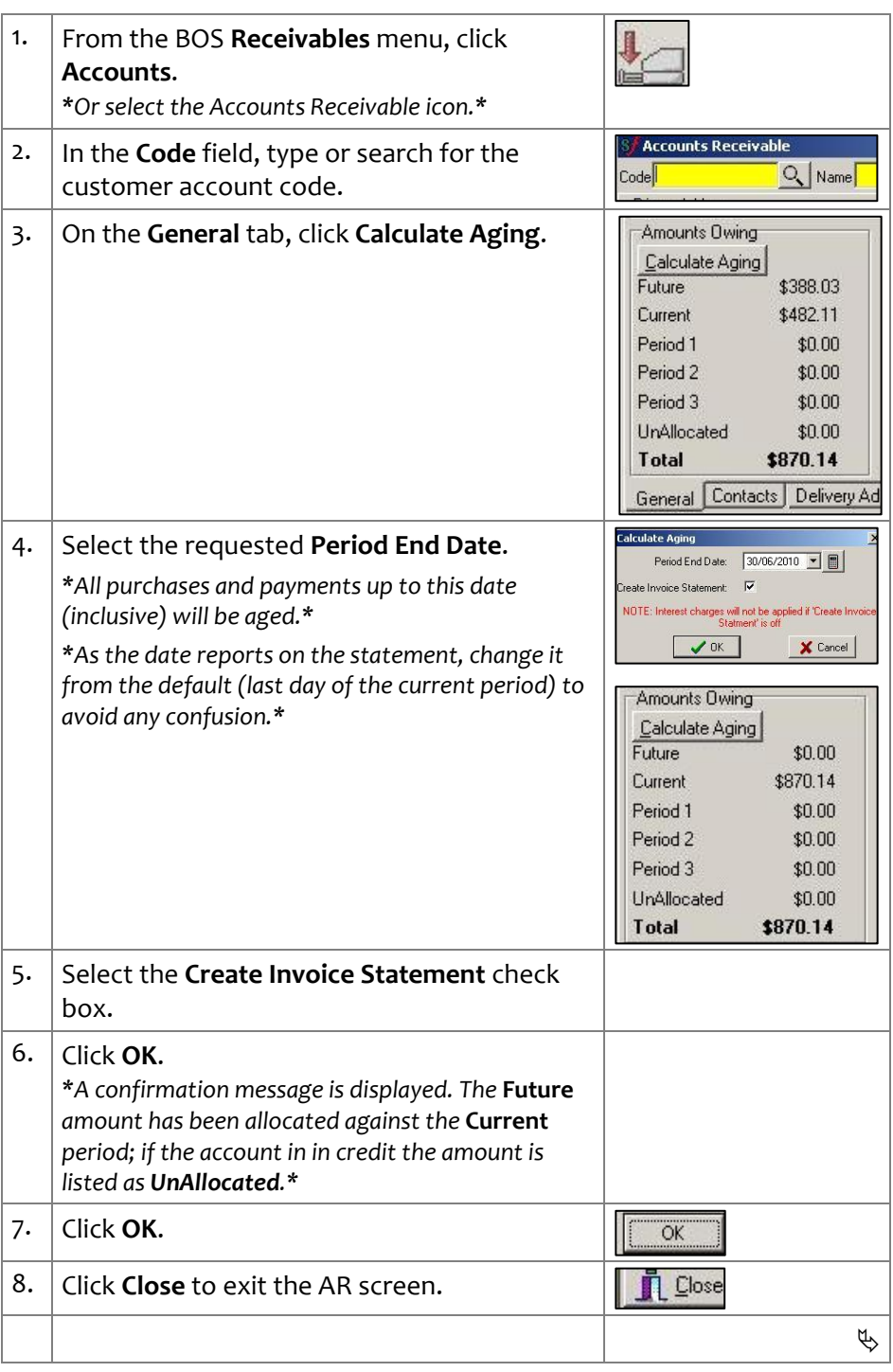

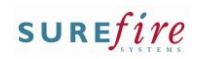

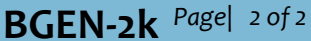

## **Hints and Tips**

 $\checkmark$  A statement will only be generated if it matches the EOP configuration; i.e. if 'only print statements with a positive balance' is set, a statement won't be generated if the account is in credit or zero on the selected date.

### **Amounts Owing definitions:**

- **Future**: purchases made during the current period; unless you age the account, these are only allocated to **Current** when EOP runs.
- **Current**: money owing for the current period matured.
- **Period 1/2/3**: Outstanding money still owing from the last 3 statement periods.
- **UnAllocated**: the customer has paid too much against the account, it's in surplus. Statements are usually only configured to generate for accounts owning money.
- **Total**: The sum of future, current, and period amounts, minus any unallocated amounts. A negative value means the account has been over paid (is in surplus).
- $\checkmark$  An interim statement doesn't look any different to the regular statement produced at the end of the period. The only indicator is the invoice date, if you changed it at ste[p 4.](#page-0-0)

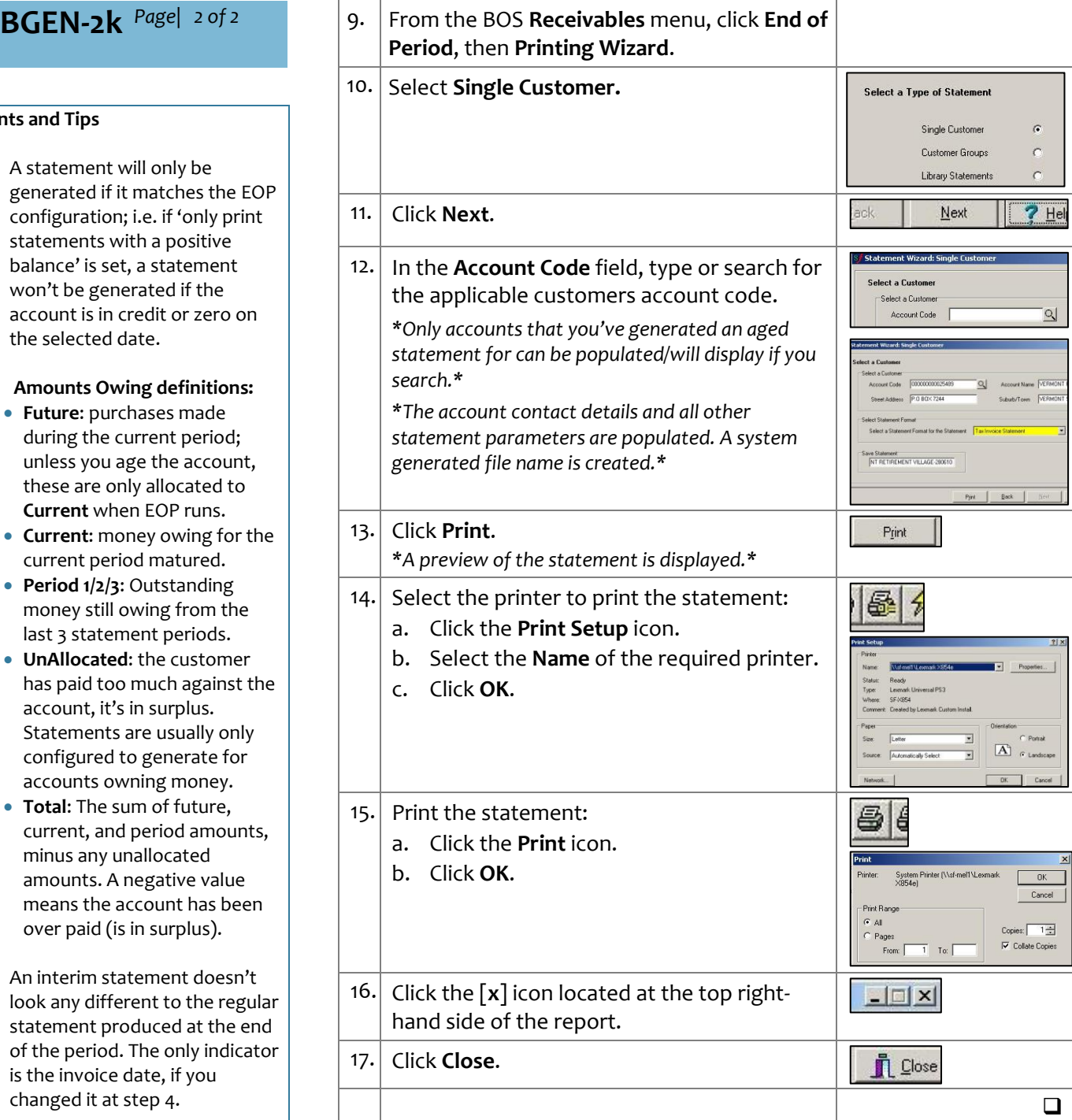